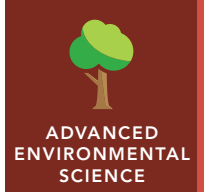

# Marine debris

from the Esri GeoInquiries™ collection for Environmental Science

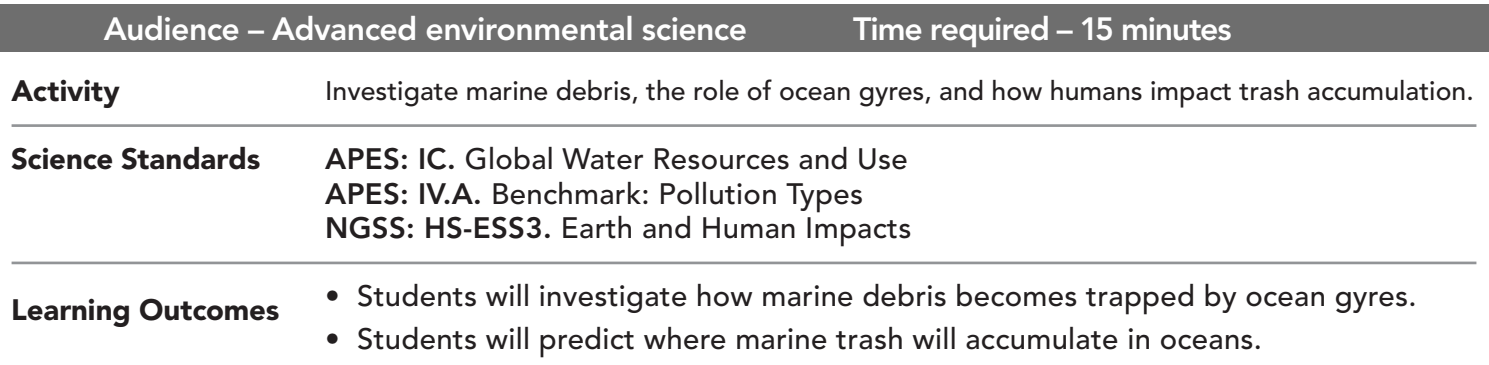

## Map URL: http://esriurl.com/enviroGeoinquiry9

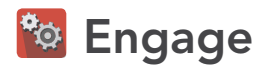

### What are the major ocean currents?

- → Click the map URL link above to open the map.
- $\rightarrow$  Zoom and pan the map to see all the ocean currents.
- ? Why are some currents marked red and some marked blue? *[Temperature differences]*
- **–** Turn on the layer, Prevailing Winds. Optionally, change the base map to Dark Gray Canvas.
- **–** Wind patterns interact with water and land, globally.
- ? What is the cause of the global pattern of water curents? *[General, continental winds]*

# <sup>o</sup> Explore

#### Will an ocean current trap marine debris?

- $\rightarrow$  With the Details pane visible, click the button, Show Contents of Map.
- → Click the checkbox left of the layer, Pacific Markers. Click the Hawaii marker. Click the link to enlarge.
- **–** Gyres are large circular ocean currents that redistribute heat and can trap marine debris.
- $\rightarrow$  Zoom out and pan the map.
- ? Where are other gyres, potentially trapping debris? *[North & South Atlantic, South Pacific, Indian Ocean]*

# **Explain**

#### Where does the trash come from?

- **–** Researchers estimate 80% of trash comes from land and 20% comes from marine sources.
- ? What are the main sources of land-based trash? *[Litter; industrial discharges, such as microplastics; garbage transport; and landfills]*
- → Click the button, Bookmarks. Select Spokane.
- $\rightarrow$  From the Details pane, click the button, Show Contents Of Map.
- $\rightarrow$  Click the checkbox to the left of the layer name, Spokane Downstream Trace.
- ? How can trash from inland areas, such as Spokane, reach the ocean? *[Trash and litter flow down rivers to the ocean.]*

## Elaborate

## Why are "garbage patches" filled with plastic?

- → Pan the map to see the Pacific Ocean, and click the map marker near the Midway Atoll.
- $\rightarrow$  In the popup window, click the animation of Trash Accumulation.
- **–** Trash from the United States coastline may take six years to reach the Eastern Pacific Garbage Patch, while Japanese trash takes about one year.
- ? Why is plastic the main trash found in this area? *[Plastic floats; biodegradable material decomposes while plastic only breaks into smaller pieces but does not decompose.]*
- $\rightarrow$  Click the Spokane map marker to see one common source of plastic pollution.

## **V** Evaluate

### What is the impact of marine debris?

- **→** Turn on the layer, Blue Whale Concentration.
- $\rightarrow$  Click the Blue Whale area in the map for more information.
- ? How could the ingestion of microplastics, such as nurdles or other plastic trash, impact whales? *[It can cause malnutrition or intestinal blockage.]*
- ? How can you prevent additional marine debris? *[Recycle: Reduce plastic that ends up in the waste stream; educate others to prevent coastal pollution; and/or participate in beach cleanups.]*

- Click the button, Bookmarks.
- Select a bookmark name to zoom to its map location and scale.

## ZOOM TO A BOOKMARK TURN A MAP LAYER ON OR OFF

- Press the Details button to turn on the pane.
- Show the table of contents for the map by pressing the button, Show Map Contents.
- Show layers by checking the box next to layer names.
- If a map layer name is light gray, zoom in or out of the map until the layer name is black. The layer can now be turned on.

## Next Steps

**DID YOU KNOW?** ArcGIS Online is a mapping platform freely available to public, private, and home schools. A school subscription provides additional security, privacy, and content features. Learn more about ArcGIS Online and how to get a school subscription at http://www.esri.com/schools.

#### **THEN TRY THIS...**

TEXT

REFERENCES

- Investigate the impact of marine trash on albatross in the story map, *Winged Ambassador*, at http://esriurl.com/Geo551.
- Using an ArcGIS Online organizational subscription for schools, create a cluster map analysis for point locations of garbage in the sea. Explore how the map scale of cluster data informs your data interpretation.

#### This GIS map has been cross-referenced to material in sections of chapters from these texts.

- *• Environmental Science: A Global Concern by McGraw-Hill Water Use and Management Chapter*
- *• Living in the Environment (16th) by Brooks/Cole, Cengage Learning Global Climate and Biomes Chapter*

WWW.ESRI.COM/GEOINQUIRIES copyright © 2016-2018 Esri Version Q1 2018. Send feedback: http://esriurl.com/GeoInquiryFeedback

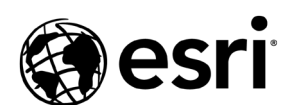

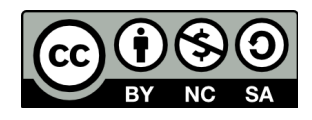

THE SCIENCE OF WHERE